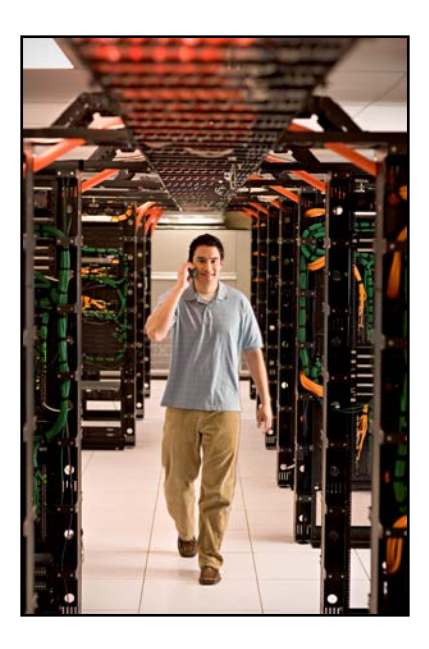

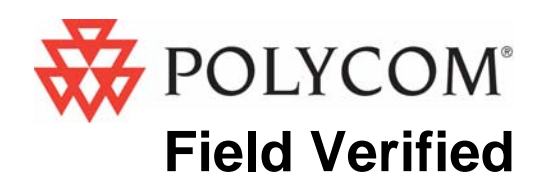

# Configuration Guide

Cisco

340 Access Point

 January 2008 Edition 1725-36055-001 Version G

### Trademark Information

Polycom® and the logo designs SpectraLink® LinkPlus Link NetLink SVP

Are trademarks and registered trademarks of Polycom, Inc. in the United States of America and various countries. All other trademarks used herein are the property of their respective owners.

### Patent Information

The accompanying product is protected by one or more US and foreign patents and/or pending patent applications held by Polycom, Inc.

### Copyright Notice

Copyright © 2001 to 2008 Polycom, Inc.

All rights reserved under the International and pan-American copyright Conventions.

No part of this manual, or the software described herein, may be reproduced or transmitted in any form or by any means, or translated into another language or format, in whole or in part, without the express written permission of Polycom, Inc.

Do not remove (or allow any third party to remove) any product identification, copyright or other notices.

Every effort has been made to ensure that the information in this document is accurate. Polycom, Inc. is not responsible for printing or clerical errors. Information in this document is subject to change without notice and does not represent a commitment on the part of Polycom, Inc.

#### **Notice**

Polycom, Inc. has prepared this document for use by Polycom personnel and customers. The drawings and specifications contained herein are the property of Polycom and shall be neither reproduced in whole or in part without the prior written approval of Polycom, nor be implied to grant any license to make, use, or sell equipment manufactured in accordance herewith.

Polycom reserves the right to make changes in specifications and other information contained in this document without prior notice, and the reader should in all cases consult Polycom to determine whether any such changes have been made.

No representation or other affirmation of fact contained in this document including but not limited to statements regarding capacity, response-time performance, suitability for use, or performance of products described herein shall be deemed to be a warranty by Polycom for any purpose, or give rise to any liability of Polycom whatsoever.

#### Contact Information

Please contact your Polycom Authorized Reseller for assistance.

Polycom, Inc. 4750 Willow Road, Pleasanton, CA 94588 [http://www.polycom.com](http://www.polycom.com/)

## **Introduction**

This document details the specifications for configuring the Cisco 340 series access point (AP) with SpectraLink 8000 Wireless Telephones.

### Product Summary

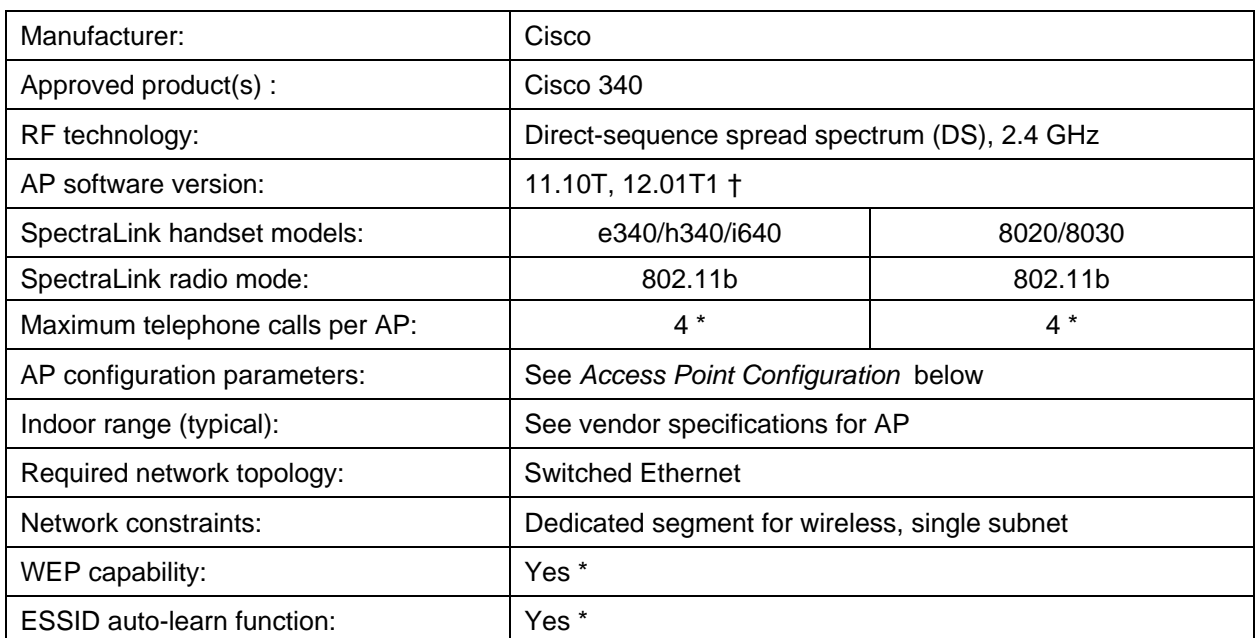

† Earlier and later software versions have not been tested for the SpectraLink 8000 SVP Server compliance, except as noted. Refer to *Polycom WLAN Compatibility Table* for Field Verified AP software versions.

\* Telephone calls per AP must be configured in the system per documentation provided by Polycom. WEP and Automatic Learn are programmed into each handset in addition to being configured in the AP.

### SpectraLink 8000 Wireless Telephones

SpectraLink 8000 Wireless Telephones use voice over IP (VoIP) technology on IEEE 802.11b-compatible wireless local area networks (WLANs). Access points utilize radio frequencies to transmit signals to and from the SpectraLink 8000 Wireless Telephones.

## Access Point Capacity and Positioning

Each site is unique in its AP requirements. Please take the following points into account when determining how many APs are needed and where they should be placed in the facility.

### Handset range

There must be wireless LAN coverage wherever SpectraLink 8000 Wireless Telephones will be used. The typical range for a SpectraLink 8000 Wireless Telephone is comparable to that of a laptop computer utilizing a wireless LAN PC card. However, SpectraLink 8000 Wireless Telephones are likely to be used in areas where data devices are not typically used, such as stairwells and outdoor areas. SpectraLink 8000 Wireless Telephones have a Site Survey mode that displays dBm levels to determine adequate WLAN coverage. Refer to the Administration Guide for your SpectraLink Wireless Telephones for details about this feature.

### Number of handsets per access point

Estimate the number of SpectraLink 8000 Wireless Telephones and their anticipated call volume per AP area to ensure that the maximum number of calls per AP will not be exceeded. In this estimate, consider the data rates at which the handsets will operate. Higher data rates can only be sustained while well within the range of the AP. If the SpectraLink 8000 Wireless Telephones will be operating near the limits of the RF coverage from the AP, they will automatically drop to 1 Mb/s operation. SpectraLink 8000 Wireless Telephones require approximately 15% of the available bandwidth per call for 1 Mb/s operation, approximately 10% of the available bandwidth per call for 2 Mb/s operation, approximately 7% of the available bandwidth per call for 5.5 Mb/s operation, and approximately 5% of the available bandwidth per call for 11 Mb/s operation.

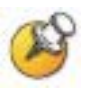

The maximum number of telephone calls per AP quoted in the summary table above is based on 11 Mb/s operation, and will be reduced if some or all SpectraLink 8000 Wireless Telephones are operating at 1, 2, or 5.5 Mb/s.

### LAN bandwidth

Estimate anticipated peak call volume to ensure that the LAN has enough bandwidth available to handle the network traffic generated by all of the wireless devices. Network traffic can be monitored/analyzed using a network sniffer or a simple network management protocol (SNMP) workstation.

### Number of other wireless devices per AP

The SpectraLink 8000 Wireless Telephones share bandwidth with other wireless devices. To ensure adequate RF bandwidth availability, consider the number of wireless data devices in use per AP.

### Notes on Configuration

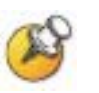

The AP must support SpectraLink Voice Priority (SVP). Contact your AP vendor if you need to upgrade the AP software.

If you encounter difficulties or have questions regarding the configuration process, please contact the Customer Support Hotline at (800) 775-5330. The hotline is open Monday through Friday, 6 a.m. to 6 p.m. Mountain time.

# Access Point Configuration

- **1.** Connect to the AP.
- **2.** If the AP is already in use, note the IP address, subnet mask, default gateway, and WEP settings:
	- **a.** From the main menu select Setup > Ethernet > Identification to display or modify current settings for IP address, subnet mask, or default gateway.
	- **b.** From the main menu select Setup > AP Radio > Hardware to display or modify current settings for ESSID and frequency.
	- **c.** From the main menu select Setup> Security > Radio Data Encryption (WEP) > Accept Authentication Types to display or modify current settings for encryption.
- **3.** If allowable, set the AP configuration parameters to the default values:

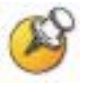

If you are concerned whether default values will affect any operation of your existing WLAN please consult SpectraLink Customer Support for specific field default values that we recommend.

- **a.** From the main menu select Setup > Ethernet > Advanced >Restore Defaults.
- **b.** From the main menu select Setup > AP Radio > Advanced >Restore Defaults.
- **4.** If 2 Mb/s support is desired:
	- **a.** Navigate to Data Rates: 2.0.
	- **b.** Change value to **basic**.
- **5.** Navigate to the appropriate menu and enter the IP addressing, subnet mask, default gateway, ESSID, and frequency information.

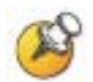

It is recommended that the AP allow the broadcast of ESSIDs to simplify the configuration of SpectraLink 8000 Wireless Telephones. SpectraLink terms this function Automatic Learn. If there are overlapping WLAN areas at your site, the Automatic Learn function may not work properly in the areas that receive signals from two or more APs.

Sites with heightened security issues may not want ESSID broadcast enabled. If it is not enabled, the ESSID must be programmed into every handset.

**6.** By default, WEP (Wired Equivalency Privacy) is off. If WEP is desired, obtain the key values from the local administrator of the wireless LAN and use the AP vendor documents for guidance in programming the encryption settings.

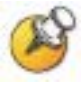

Note the WEP settings. The handsets require configuration with identical settings.

**7.** Navigate to AP Radio > Hardware.

The following table shows additional settings:

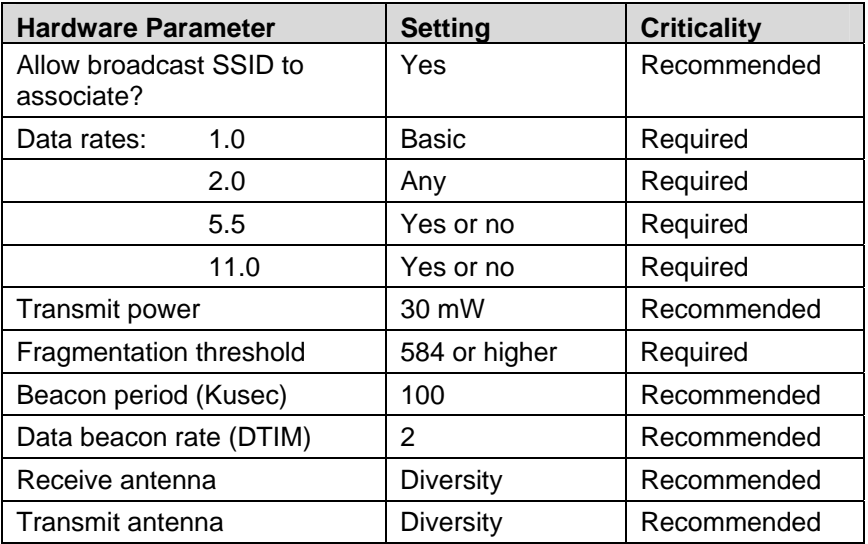

- **8.** After these parameters have been set, click Apply to accept these settings.
- **9.** Return to the Setup menu and select Advanced to the right of the AP Radio section at the bottom of the screen. It is recommended that the Use Aironet Extensions parameter be set to No.
- **10.** Return to the Setup menu and select Advanced to the right of the AP **Radio** section at the bottom of the screen. It is recommended that the Change Radio Preamble parameter be changed to Long.
- **11.** The Cisco 340 Access Point has SpectraLink Voice Priority (SVP) active at all times. There is no parameter to enable or disable.
- **12.** Restart the AP.

The AP is now ready for use with SpectraLink 8000 Wireless Telephones.

Free Manuals Download Website [http://myh66.com](http://myh66.com/) [http://usermanuals.us](http://usermanuals.us/) [http://www.somanuals.com](http://www.somanuals.com/) [http://www.4manuals.cc](http://www.4manuals.cc/) [http://www.manual-lib.com](http://www.manual-lib.com/) [http://www.404manual.com](http://www.404manual.com/) [http://www.luxmanual.com](http://www.luxmanual.com/) [http://aubethermostatmanual.com](http://aubethermostatmanual.com/) Golf course search by state [http://golfingnear.com](http://www.golfingnear.com/)

Email search by domain

[http://emailbydomain.com](http://emailbydomain.com/) Auto manuals search

[http://auto.somanuals.com](http://auto.somanuals.com/) TV manuals search

[http://tv.somanuals.com](http://tv.somanuals.com/)